## **по пополнению баланса через терминалы QUICKPAY (КВИКПЭЙ)**

В данной инструкции мы рассмотрим еще один способ пополнения личного баланса в системе СОчИ через терминалы QUICKPAY (КВИКПЭЙ).

1. На второй странице главного меню выберите раздел "Другие услуги".

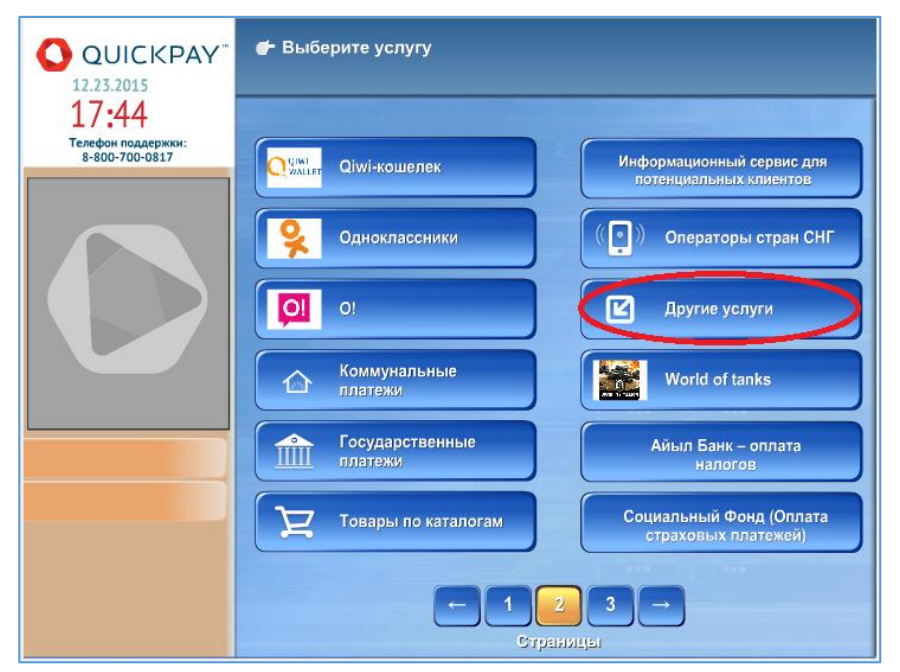

2. В открывшейся странице выбираем кнопку "DosTek group".

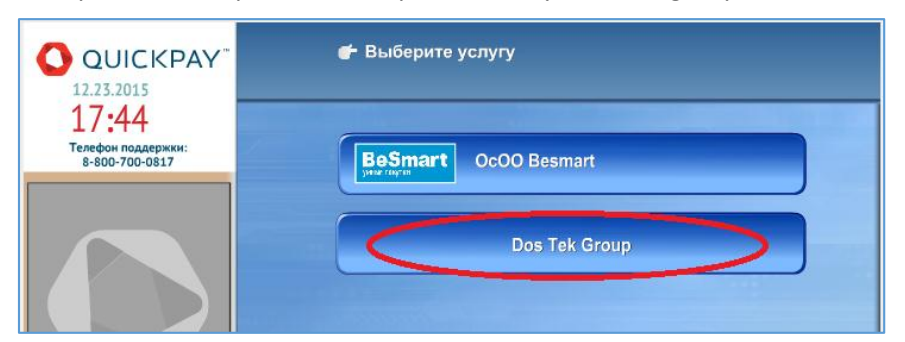

3. В следующем окне набираете ИНН вашей компании и нажимаете кнопку "Далее".

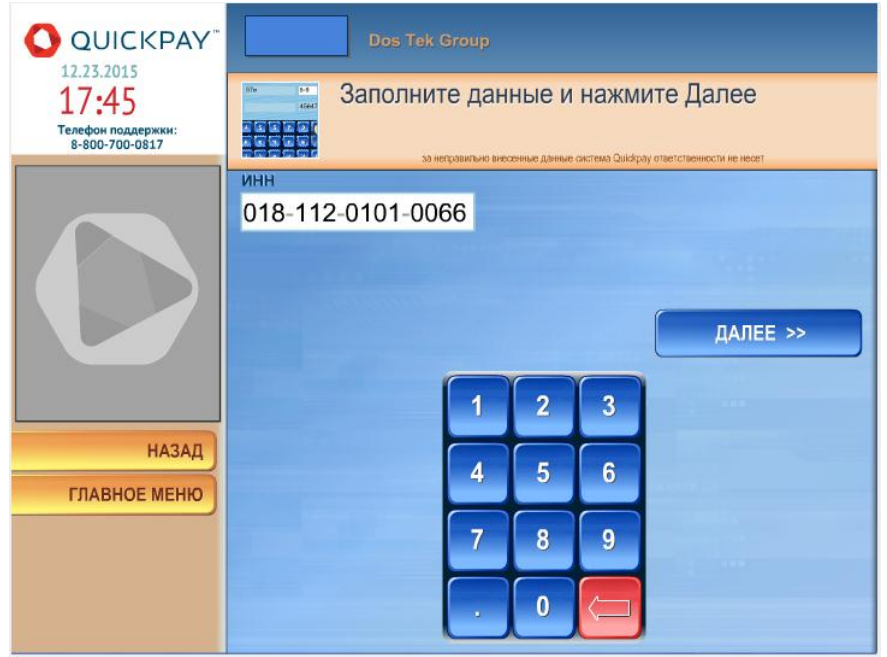

4. Когда на мониторе появится наименование вашей компании, нажмите кнопку "Далее".

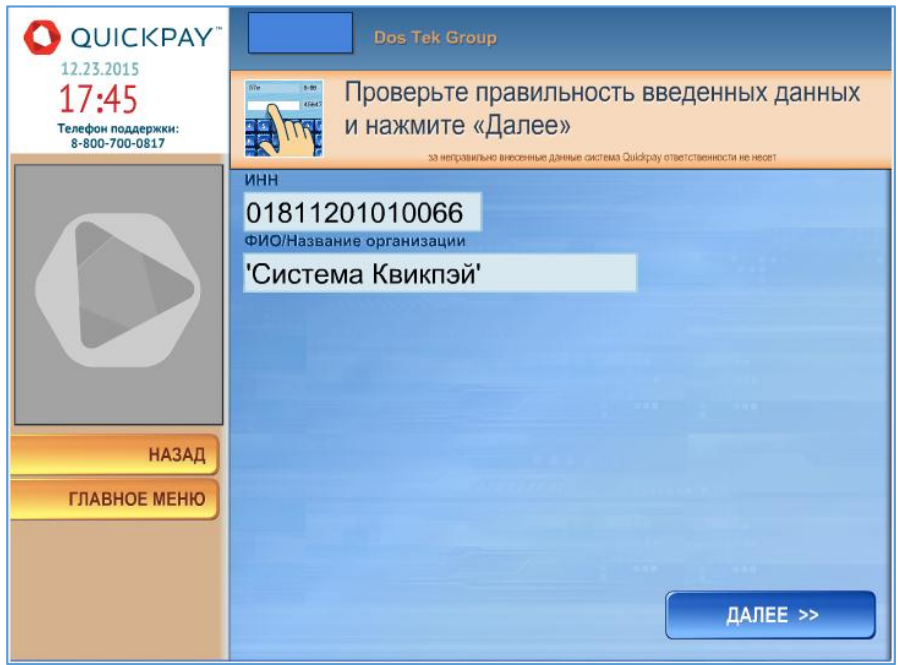

5. Далее вложите деньги в купюроприемник и нажмите кнопку "Оплатить".

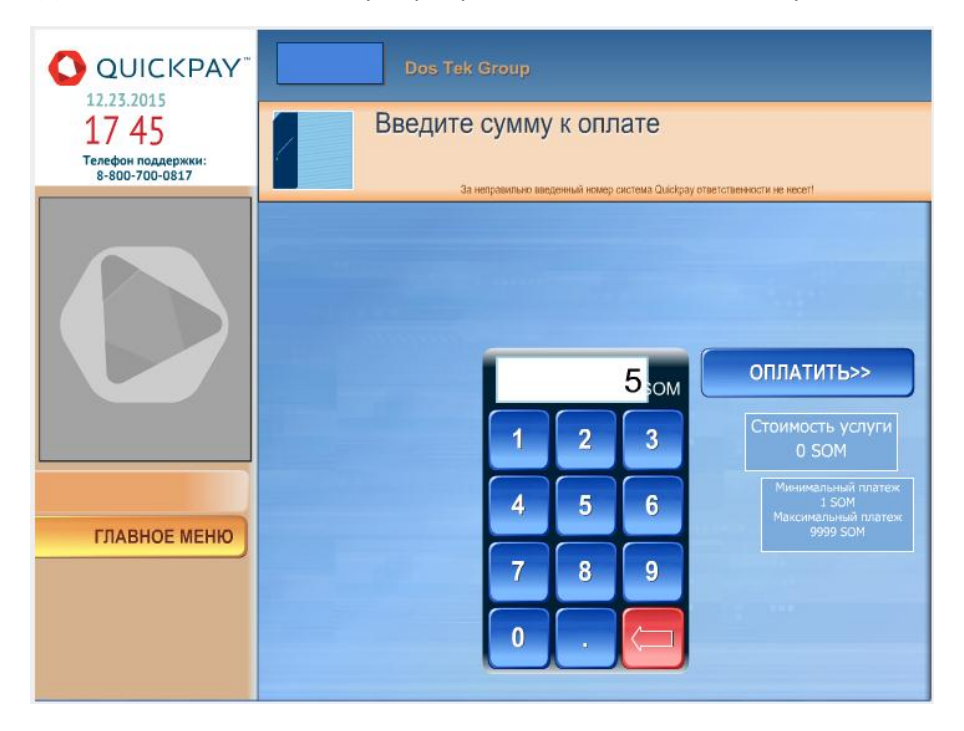

Размер оплаты за проведение платежа через терминал составляет:

- На сумму до 500 сом 5 сом;
- На сумму свыше 500 сом 10 сом.

По следующей ссылке можно увидеть адреса терминалов по г.Бишкек: [http://2gis.kg/bishkek/search/quickpay/tab/firms?queryState=center%2F74.292297%2C42.858098%2Fz](http://2gis.kg/bishkek/search/quickpay/tab/firms?queryState=center%2F74.292297%2C42.858098%2Fzoom%2F11) [oom%2F11](http://2gis.kg/bishkek/search/quickpay/tab/firms?queryState=center%2F74.292297%2C42.858098%2Fzoom%2F11)

**Спасибо за внимание!**